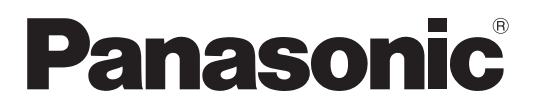

Č. modelu **TX-P42S20E TX-P42S20ES TX-P46S20E TX-P50S20E**

### Prevádzkové pokyny Plazmový televízor

![](_page_0_Picture_3.jpeg)

![](_page_0_Picture_4.jpeg)

![](_page_0_Picture_5.jpeg)

Ďakujeme, že ste si kúpili tento výrobok značky Panasonic.

Pred použitím výrobku si pozorne prečítajte tieto pokyny a odložte si ich, keby ste ich v budúcnosti potrebovali. Obrázky uvedené v tejto príručke sú len pre znázornenie.

Ak chcete požiadať predajcu spoločnosti Panasonic o pomoc, bližšie informácie nájdete na paneurópskej záručnej karte.

![](_page_0_Picture_9.jpeg)

![](_page_0_Picture_10.jpeg)

### Zažite úžasnú úroveň multi- mediálneho vzrušenia

![](_page_1_Figure_1.jpeg)

### **Upozornenia k funkciám DVB**

Tento televízor spĺňa (aktuálne v auguste 2009) normy digitálnych terestriálnych služieb DVB-T (MPEG2 a MPEG4-AVC(H.264)) a digitálnych káblových služieb DVB-C (MPEG2 a MPEG4-AVC(H.264)).

Dostupnosť služieb DVB-T vo svojom regióne si overte u svojho miestneho distribútora.

Dostupnosť služieb DVB-C pre tento televízor si overte u poskytovateľa káblových služieb.

- ●Tento televízor nemusí fungovať správne so signálmi, ktoré nespĺňajú normy DVB-T alebo DVB-C.
- ●Nie všetky funkcie sú k dispozícii, závisí to od krajiny, regiónu, vysielateľa a poskytovateľa služieb. ●Nie všetky moduly CI fungujú s týmto televízorom správne. Dostupnosť modulu CI overte u
- svojho poskytovateľa služieb.
- ●Tento televízor nemusí fungovať správne s modulom CI, ktorý nie je schválený poskytovateľom služieb.
- ●V závislosti od poskytovateľa služieb môžu byť účtované ďalšie poplatky.
- ●Kompatibilita s budúcimi službami DVB nie je zaručená.
- ●Najnovšie informácie o dostupných službách nájdete na nasledovnej webovej stránke. (iba anglicky) http://panasonic.jp/support/global/cs/

### **Obsah**

### **Určite si prečítajte**

![](_page_2_Picture_311.jpeg)

### **Stručná príručka**

![](_page_2_Picture_312.jpeg)

### **Tešte sa zo svojho televízora!**

### **Základné funkcie**

![](_page_2_Picture_313.jpeg)

### **Pokročilé funkcie**

![](_page_2_Picture_314.jpeg)

### ●Externé zariadenia ··············································· 58

### **Často kladené otázky atď.**

![](_page_2_Picture_315.jpeg)

![](_page_2_Picture_13.jpeg)

![](_page_2_Picture_14.jpeg)

![](_page_2_Picture_15.jpeg)

Digitálny satelitný prijímač

Tento výrobok je licencovaný na základe portfólia patentov AVC pre osobné a nekomerčné použitie spotrebiteľom na (i) kódovanie videa v súlade s normou AVC ("Video vo formáte AVC") a (ii) dekódovanie videa vo formáte AVC, ktoré bolo kódované spotrebiteľom vykonávajúcim osobnú a nekomerčnú činnosť alebo získané od poskytovateľa videa, ktorý vlastní licenciu na poskytovanie videa vo formáte AVC. Licencia sa neposkytuje ani ju nie je možné predpokladať na akékoľvek iné použitie.

Ďalšie informácie je možné získať od spoločnosti MPEG LA, LLC. Navštívte webovú lokalitu http://www.mpegla.com.

**Stru čná príru čka**

**Základné funkcie**

Základné funkcie

**otázky at asto kladené ď.**

**Č**

3

### **Bezpečnostné opatrenia**

### **Upozornenie**

### **Narábanie so sieťovou zástrčkou a sieťovým káblom**

- ●Sieťovú zástrčku úplne zasuňte do elektrickej zásuvky. (Ak je sieťová zástrčka uvoľnená, môže vytvárať teplo a spôsobiť požiar.)
- ●Zabezpečte, aby bola sieťová zástrčka ľahko dostupná.
- ●Zabezpečte, aby bol kolík uzemnenia elektrickej zástrčky správne zasunutý, čím sa zabráni zasiahnutiu elektrickým prúdom.
- Prístroj CLASS I musí byť zapojený do elektrickej zásuvky s ochranným uzemnením.
- ●Sieťovej zástrčky sa nedotýkajte mokrými rukami. (Môže to spôsobiť elektrický šok.)
- ●Nepoužívajte iný napájací kábel než ten, ktorý je dodaný spolu s TV. (Taký postup by mohol spôsobiť úraz elektrickým prúdom alebo vznik požiaru.)
- ●Nepoškodzujte napájací kábel. (Poškodený kábel môže spôsobiť požiar alebo elektrický šok.)
	- TV nepresúvajte, keď je napájací kábel pripojený do elektrickej zásuvky.
	- Na kábel neukladajte ťažké predmety a neumiestňujte kábel do blízkosti predmetov s vysokou teplotou.
	- Kábel nestláčajte, nadmerne ho neohýbajte a ani ho nenapínajte.
	- Za kábel neťahajte. Pri odpojovaní kábla ho držte za zástrčku.
	- Nepoužívajte poškodený sieťovú zástrčku alebo elektrickú zásuvku.

![](_page_3_Picture_15.jpeg)

### **Zdroj napájania**

●Televízor funguje na striedavé napätie 220 až 240 V, 50/60 Hz.

### **Neodoberajte kryty a NIKDY neupravujte televízor sami**

- ●Nesnímajte zadný kryt televízora. Mohlo by dôjsť ku kontaktu so súčasťami pod napätím. Vo vnútri sa nenachádzajú súčasti opraviteľné užívateľom. (Vysoko napäťové súčasti môžu spôsobiť vážne zasiahnutie elektrickým prúdom.)
- ●TV nechajte kontrolovať, upravovať alebo opravovať u miestneho predajcu spoločnosti Panasonic.

### **Nevystavujte účinkom dažďa ani nadmernej vlhkosti**

●Aby nedošlo k poškodeniu, ktorého následkom by mohol byť úraz el. prúdom alebo požiar, nevystavujte tento TV účinkom dažďa ani nadmernej vlhkosti. Nad prístroj neumiestňujte nádoby s tekutinou, ako napr. vázy a TV nevystavujte účinkom kvapkajúcej ani tečúcej vody.

### **Nevystavujte priamemu svetlu a iným zdrojom tepla**

●Zabráňte vystaveniu TV priamemu svetlu a iným zdrojom tepla.

**Kvôli zamedzeniu požiaru nikdy nenechávajte sviečky alebo iný zdroj otvoreného ohňa v blízkosti televízneho prijímača.**

### **Nevkladajte do TV žiadne cudzie predmety**

Nenechaite cez vetracie otvory spadnúť do prístroja akékoľvek predmety. (Môžu spôsobiť požiar alebo zasiahnutie elektrickým prúdom.)

### **TV neumiestňujte na šikmé alebo nestabilné povrchy** ●TV by mohla spadnúť alebo sa prevrátiť.

### **Používajte len určené stojany / pripevňovacie vybavenie**

- ●Použitie neschválených stojanov alebo iných fixačných zariadení môže mať za následok nestabilitu prístroja a riziko zranenia. Požiadajte miestneho predajcu spoločnosti Panasonic, aby vykonal inštaláciu.
- ●Používajte schválené podstavce (s. 7) alebo závesné konzoly na stenu (s. 6).

### **Nedovoľte, aby deti narábali s SD kartami**

● SD karty môžu byť rovnako ako iné malé predmety prehltnuté malými deťmi. Po použití ihneď SD kartu vytiahnite a odložte ju mimo dosahu detí.

### **Výstraha**

### **■Počas čistenia TV vyberte sieťovú zástrčku**

●Čistenie pripojenej TV môže spôsobiť zasiahnutie elektrickým prúdom. **■ Pokiaľ nebudete televízor dlhšiu dobu používať,** 

### **odpojte ho zo siete**

●Kým bude sieťová zástrčka pripojená k elektrickej zásuvke, tento TV bude stále spotrebovávať elektrinu, aj keď bude vypnutý.

### ■ Prepravujte len vo zvislej polohe

●Televízor prenášajte obrazovkou nahor. Ak by bol otočený opačne, mohlo by dôjsť k poškodeniu vnútorných obvodov.

### **■Okolo TV nechajte voľný dostatočný priestor pre vyžiarené teplo**

![](_page_4_Figure_8.jpeg)

●Pri použití podstavca ponechajte voľné miesto medzi spodným

okrajom TV a podlahou. ●V prípade použitia závesnej

### **Poznámky**

### **Nenechajte zobrazený statický obraz príliš dlho**

(cm)

To spôsobí ponechanie obrazu na plazmovej obrazovke ("retencia obrazu").

To sa nepovažuje za poruchu a neplatí záruka.

- Typický statický obraz
- ●Číslo programu a iné logá
- ●Obraz zobrazený v režime 4:3

![](_page_4_Picture_18.jpeg)

●Obraz z počítača

Aby sa zabránilo retencii obrazu, po niekoľkých minútach, ak sa nevysiela žiadny signál alebo nevykonáva žiadna obsluha, sa automaticky zníži kontrast. (s. 64)

- 
- konzoly na stenu dodržujte návod na jej použitie.

### **■Nezakrývajte zadné vetracie otvory**

- ●Ventilácia zakrytá závesmi, novinami, obrusmi, atď. môže spôsobiť prehriatie, požiar alebo úraz elektrickým prúdom.
- **■Nevystavujte vaše uši nadmernému hluku zo slúchadiel** ●Môžete si spôsobiť nezvratné poškodenie sluchu.
- **■Na obrazovku nevyvíjajte žiadny tlak a nevystavujte ju nárazom** ●Mohlo by dôjsť k poškodeniu s následkom úrazu.
- **■Televízor je ťažký. Manipuláciu s televízorom musia vykonávať 2 alebo viac ľudí. Podoprite podľa obrázka, aby sa zabránilo zraneniu následkom prevrátenia alebo pádu televízora.**

![](_page_4_Picture_29.jpeg)

### **■Funkcia automatického pohotovostného režimu**

- **Televízor prejde automaticky do pohotovostného** režimu v nasledujúcich situáciách:
	- nie je prijímaný žiadny signál a v režime analógovej TV nie je vykonaná žiadna činnosť po dobu 30 minút
	- v Menu ďalších nastavení je nastavená možnosť "Časovač vypnutia" (s. 17)
	- nie je vykonaná žiadna činnosť po dobu stanovenú v položke "Autom. pohotovostný režim" (s. 31)
- ●Táto funkcia nemá vplyv na funkciu Programovanie časovača.

### **■TV udržujte mimo týchto zariadení**

- ●Elektronické zariadenia Hlavne neumiestňujte video zariadenia k TV. (Elektromagnetické rušenie môže skresľovaťobraz / zvuk.)
- ●Zariadenie s infračerveným senzorom Tento TV vydáva aj infračervené žiarenie. (Toto môže ovplyvniť činnosť iných zariadení.)

### **Idržba**

**Najprv vytiahnite sieťovú zástrčku k elektrickej zásuvky.**

### **Zobrazovací panel, Skriňa, Podstavec**

### Pravidelná starostlivosť:

Prach alebo odtlačky prstov vyčistite tak, že opatrne utriete povrch obrazovky, kryt prístroja alebo podstavec mäkkou tkaninou.

### Nepoddajná špina:

Navlhčite mäkkú tkaninu čistou vodou alebo zriedeným neutrálnym saponátom (1 diel saponátu na 100 dielov vody). Tkaninu potom vyžmýkajte a utrite povrch. Nakoniec utrite dosucha.

### **Výstraha**

●Nepoužívajte tvrdú tkaninu ani nešúchajte povrch príliš silno. Povrch by sa mohol poškriabať.

- ●Dbajte na to, aby sa na povrchy televízora nedostala voda ani saponát. Tekutina, ktorá prenikne do televízora, môže spôsobiť poruchu výrobku.
- ●Dbajte na to, aby sa na povrchy nedostal odpudzovací prostriedok, rozpúšťadlo, riedidlo alebo iné prchavé zlúčeniny. Mohli by znížiť kvalitu povrchu alebo spôsobiť odlupovanie náteru.
- ●Povrch zobrazovacieho panela bol špeciálne spracovaný a môže sa ľahko poškodiť. Dbajte na to, aby ste povrch
- nepoškodili nechtami alebo inými ťažkými predmetmi.
- ●Nedovoľte, aby bol kryt a podstavec dlhodobo v kontakte s gumou alebo PVC. Mohlo by dôjsť k zníženiu kvality povrchu.

### **Sieťová zástrčka**

Pravidelne utierajte sieťovú zástrčku suchou látkou. Vlhkosť a prach môžu viesť k požiaru alebo elektrickému šoku.

### **Príslušenstvo / možnosti**

![](_page_5_Figure_1.jpeg)

**Voliteľné príslušenstvo** Závesná konzola na stenu Obráťte sa na najbližšieho predajcu spoločnosti Panasonic ohľadne odporúčanej závesnej konzoly na stenu. Ďalšie podrobnosti nájdete v návode na inštaláciu závesnej konzoly na stenu. (Pohľad zboku) Zadná strana televízora Otvory na inštaláciu závesnej konzoly na stenu 400 mm **Hĺbka skrutky: Franch Montana 15 mm, maximálne 30 mm** Skrutka na uchytenie televízora na závesnú konzolu na stenu (nedodáva sa s televízorom) ●TY-WK4P1RW **Upozornenie** ●Pri použití závesnej konzoly na stenu alebo samoinštalácii závesnej konzoly na stenu existuje riziko úrazu

- a poškodenia výrobku. Aby sa zachovala funkčnosť a bezpečnosť zariadenia, bezpodmienečne požiadajte o upevnenie závesnej konzoly na stenu predajcu alebo licencovaného dodávateľa. Poškodenie spôsobené inštaláciou bez kvalifikovaného odborníka nespadá pod záruku.
- ●Pozorne si prečítajte pokyny dodávané k voliteľnému príslušenstvu a dbajte na to, aby ste dodržali všetky pokyny týkajúce sa prevencie pred spadnutím televízora.
- ●Počas inštalácie manipulujte s televízorom opatrne, pretože vystavenie nárazu alebo iným silám môže spôsobiť poškodenie výrobku.
- ●Pri upevňovaní závesných konzol na stenu postupujte opatrne. Vždy sa uistite, že v stene pred závesnou konzolou nie sú žiadne elektrické káble alebo potrubia.
- ●Ak TV nebudete dlhšiu dobu používať, demontujte ho z jeho závesnej podpory, predídete tým pádu a zraneniu.

### **Vkladanie / vyberanie batérií diaľkového ovládača**

![](_page_5_Figure_9.jpeg)

### **Výstraha**

- ●Nesprávna inštalácia môže spôsobiť vytečenie batérie a zhrdzavenie, čo bude mať za následok poškodenie diaľkového ovládača.
- ●Nemiešajte staré a nové batérie.
- ●Nemiešajte rôzne typy batérií (napríklad alkalické a mangánové batérie).
- ●Nepoužívajte nabíjateľné (Ni-Cd) batérie.
- ●Batérie nepáľte a nerozlamujte.
- Batérie sa nesmú vystavovať nadmernému teplu, ako je slnečné žiarenie, oheň a podobne.
- ●Nerozoberajte ani neupravujte diaľkový ovládač.

### **Upozornenie**

**Podstavec rozoberajte a ani nemeňte.**

●Inak by sa mohol TV prevrátiť a poškodiť, resp. spôsobiť zranenie osôb.

### **Výstraha**

**Nepoužívajte žiadny iný TV a obrazovky.**

●Inak by sa mohol TV prevrátiť a poškodiť, resp. spôsobiť zranenie osôb.

**Podstavec nepoužívajte, ak je pokrivený alebo fyzicky poškodený.**

●Ak použijete podstavec, keď je fyzicky poškodený, môže dôjsť k zraneniu osôb. Ihneď sa spojte s najbližším predajcom spoločnosti Panasonic.

**Počas inštalácie sa presvedčte, že sú všetky skrutky bezpečne dotiahnuté.**

●Ak počas montáže nebudete venovať dostatočnú pozornosť správnemu dotiahnutiu skrutiek, podstavec nebude dostatočne silný na podopieranie televízora, ktorý sa potom môže prevrátiť a poškodiť alebo spôsobiť zranenie. **Zabezpečte, aby sa TV neprevrátil.**

●Ak sa do TV narazí alebo sa na podstavec s TV šplhajú deti, TV sa môže prevrátiť a zraniť osoby.

**Inštaláciu a demontáž TV musia vykonať dvaja alebo viac ľudí.**

●Ak inštaláciu alebo demontáž nevykonávajú dvaja alebo viac ľudí, TV môže spadnúť a spôsobiť zranenie osôb.

![](_page_6_Figure_14.jpeg)

Pohľad zdola

Otvor na inštaláciu podstavca

n)

e de de la década de la década de la década de la década de la década de la década de la década de la década d<br>La década de la década de la década de la década de la década de la década de la década de la década de la déc

### **Ovládacie prvky**

### **Diaľkový ovládač**

![](_page_7_Picture_393.jpeg)

 $\bar{a}$ 

![](_page_8_Picture_0.jpeg)

pomocou diaľkového ovládača.

### **Používanie zobrazení na obrazovke**

Prístup k mnohým funkciám televízora je možný prostredníctvom menu zobrazených na obrazovke. **■Ako používať diaľkový ovláda<sup>č</sup>**

![](_page_8_Picture_4.jpeg)

![](_page_8_Picture_6.jpeg)

Prístup do menu / uloženie nastavení po vykonaní úprav alebo nastavení možností

![](_page_8_Picture_8.jpeg)

MENU Otvorenie hlavného menu

![](_page_8_Picture_10.jpeg)

Posun kurzora / výber menu  $\left(\left(\left(\begin{matrix} \infty & b \end{matrix}\right) \right)$  Posun kurzora / nastavenie úrovní / výber z viacerých možností

Návrat do predchádzajúceho menu

![](_page_8_Picture_13.jpeg)

EXIT Ukončenie systému menu a návrat na normálnu obrazovku

#### **■Okno pokynov POMOCNÍK NA OBRAZOVKE – Sprievodca obsluhou** Príklad (Menu ZVUK):

![](_page_8_Picture_16.jpeg)

Pomôže vám sprievodca obsluhou.

Ovládacie prvky

● **Stru čná príru čka**

# **Základné pripojenie**

Zobrazené externé zariadenia a káble nie sú dodávané s televízorom. Pred pripojením alebo odpojením akýchkoľvek káblov sa uistite, že je prístroj odpojený od elektrickej zásuvky. Keď odpájate sieťový kábel, vždy najprv odpojte sieťovú zástrčku z elektrickej zásuvky.

### **Príklad 1 Pripojenie antény**

### **Iba televízor**

![](_page_9_Figure_4.jpeg)

### **Príklad 2 Pripojenie DVD rekordéra / videorekordéra**

**Televízor, DVD rekordér alebo videorekordér**

![](_page_9_Figure_6.jpeg)

### **Poznámka**

- ●DVD rekordér / videorekordér podporujúci funkciu Q-Link pripojte k AV1 / AV2 televízora (s. 52).
- ●Zariadenia kompatibilné s rozhraním HDMI je možné pripojiť do konektorov HDMI (HDMI1 / HDMI2 / HDMI3) pomocou kábla HDMI (s. 58).
- $\bullet$ Pripojenie Q-Link  $\bullet$  s. 50
- $\bullet$  Pripojenie VIERA Link  $\bullet$  s. 50 a s. 51
- ●Prečítajte si aj návod k zariadeniu, ktoré pripájate.

### **Príklad 3 Pripojenie DVD rekordéra / videorekordéra a digitálneho satelitného prijímača**

### **Televízor, DVD rekordér / videorekordér a digitálny satelitný prijímač**

Zadná strana televízora

![](_page_10_Figure_3.jpeg)

### **Automatické ladenie**

Automaticky vyhľadá a uloží TV kanály.

●Tieto kroky nie sú potrebné, ak inštaláciu vykonal miestny predajca.

●Pred spustením funkcie Automatické ladenie dokončite pripojenia (s. 10 a s. 11) a nastavenia (v prípade potreby)

![](_page_11_Figure_4.jpeg)

![](_page_11_Figure_5.jpeg)

![](_page_12_Figure_0.jpeg)

![](_page_12_Figure_1.jpeg)

### **Poznámka**

- ●Ak je ladenie neúspešné alebo pri opätovnom naladení všetkých kanálov → "Automatické ladenie" (s. 32 a s. 33)  $\bullet$ Neskoršie pridanie dostupného režimu TV  $\bullet$  "Pridať ďalší typ TV signálu" (s. 29)
- ●Obnovenie všetkých nastavení na základné → "Pôvodné nastavenie" (s. 44)
- ●Ak ste naposledy televízor vypli počas pohotovostného režimu, pri zapnutí pomocou hlavného vypínača bude televízor v pohotovostnom režime.

### **Sledovanie TV**

![](_page_13_Figure_1.jpeg)

### **■Iné užitočné funkcie**

![](_page_14_Figure_1.jpeg)

Sledovanie TV

Sledovanie TV

### **Sledovanie TV**

### **Zobrazenie titulkov**

### **Zobrazenie / skrytie titulkov** (ak sú k dispozícii)

●Zmena jazyka pre DVB (ak je k dispozícii) Preferované titulky" (s. 30)

![](_page_15_Picture_4.jpeg)

●Ak stlačíte tlačidlo STTL v analógovom režime, televízor sa prepne na teletext a vyvolá obľúbenú stránku (s. 21). Stlačením tlačidla EXIT sa vrátite do režimu TV.

### **Formát**

ASPEC<sub>s</sub>

### **Zmena formátu zobrazovania (rozmery obrazu)** ASPECT

![](_page_15_Picture_8.jpeg)

**STTL** 

 $\bigcirc$ 

Vychutnajte si obraz s optimálnymi rozmermi a formátom.

Normálne majú programy kontrolný signál formátu zobrazovania (širokouhlý signál atď.) a televízor vyberie pomer strán automaticky podľa kontrolného signálu formátu zobrazovania (s. 60).

### **■Ak si želáte zmeniť formát zobrazovania ručne**

Zobrazte zoznam Voľba formátu zobrazovania Po zobrazení zoznamu vyberte režim

![](_page_15_Picture_13.jpeg)

Zoznam Voľba formátu zobrazovania

●Zmena režimu len pomocou tlačidla ASPECT

(Stláčajte opakovane, až kým sa dostanete na požadovaný režim)

Automaticky

![](_page_15_Picture_18.jpeg)

Nastaví sa najlepší pomer a obraz sa rozšíri na celú obrazovku. Podrobnosti s. 60

![](_page_15_Picture_20.jpeg)

Priamo zobrazí obraz vo formáte 16:9 bez deformácie (anamorfne).

![](_page_15_Picture_22.jpeg)

Zobrazí obraz vo formáte 4:3 zväčšený horizontálne a prispôsobený obrazovke. ●Len signál HD

![](_page_15_Picture_24.jpeg)

14:9 Zoom1 Zobrazí obraz v štandardnom formáte 14:9 bez deformácie.

![](_page_15_Picture_26.jpeg)

![](_page_15_Picture_27.jpeg)

Zobrazí obraz vo formáte 16:9 letterbox alebo 4:3 bez deformácie.

![](_page_15_Picture_29.jpeg)

Zobrazí obraz vo formáte 16:9 letterbox (anamorfne) cez celú obrazovku bez deformácie.

![](_page_15_Picture_31.jpeg)

4:3 Zoom3 Zobrazí obraz v štandardnom formáte 4:3 bez deformácie.

Roztiahnutie je spozorovateľné len na

![](_page_15_Picture_34.jpeg)

Zobrazí obraz vo formáte 2,35:1 letterbox (anamorfne) cez celú obrazovku bez deformácie. Vo formáte 16:9 sa obraz zobrazuje v maximálnej veľkosti (pri miernom zväčšení).

### **Poznámka**

- ●Keď v ponuke Menu OBRAZ nastavíte položku "Typ zobrazovania" na hodnotu "Hry", položka Formát sa pevne nastaví na hodnotu "16:9".
- ●Funkcia nie je k dispozícii v teletexte.

obrazovku.

ľavom a pravom okraji.

●Režim formátu zobrazovania môžete uložiť nezávisle pre signály SD (Štandardné rozlíšenie) a HD (Vysoké rozlíšenie).

uložiť

vybrať

### **Zobrazenie voliteľných nastavení pre aktuálny program**

### **Okamžitá kontrola alebo zmena** <sup>OPTION</sup> **stavu aktuálneho programu**

**Multi Video** (režim DVB) Umožňuje vybrať obraz (ak je k dispozícii)

**Multi Audio** (režim DVB) Umožňuje vybrať alternatívny jazyk zvukových stôp (ak je k dispozícii)

**Duálne audio** (režim DVB) Umožňuje vybrať stereo/mono (ak sú k dispozícii)

**Podkanál** (režim DVB) Umožňuje vybrať viacprenosový program – podkanál (ak je k dispozícii)

**Jazyk titulkov** (režim DVB) Umožňuje vybrať jazyk, v ktorom sa majú zobrazovať titulky (ak je k dispozícii)

### **Posledné zobrazenie**

**Umožňuje ľahké prepnutie na predtým**  sledovaný kanál alebo režim vstupu

●Opätovným stlačením sa vrátite do súčasného zobrazenia.

#### **Poznámka**

- ●Prepínanie kanálov nie je k dispozícii počas prebiehajúcej funkcie Programovanie časovača alebo Priame nahrávanie TV.
- ●Pozeranie kratšie ako 10 sekúnd nie je posudzované ako predtým sledovaný kanál ani režim vstupu.

### **Časovač vypnutia**

#### **Automatické prepnutie do pohotovostného režimu po uplynutí stanoveného času**

**MENU** 

![](_page_16_Picture_16.jpeg)

prístup

![](_page_16_Picture_18.jpeg)

Zobrazte menu Vyberte "Ďalšie nastavenia" Vyberte "Časovač vypnutia" a nastavte čas **Menu ďalších nastavení** 1/2

![](_page_16_Picture_20.jpeg)

●Zrušenie → Nastavte na "Vypnutý" alebo vypnite televízor. ●Zobrazenie zostávajúceho času → Informačné okno (s. 15)

**Zvuk Ďalšie nastavenia**

#### **Poznámka**

●Keď je zostávajúci čas do 3 minút, zostávajúci čas bude blikať na obrazovke.

![](_page_16_Picture_27.jpeg)

**Znaky pre teletext** Umožňuje nastaviť jazyk teletextu  $\rightarrow$  **Menu ďalších nastavení (s. 30)** 

**Jazyk teletextu** (režim DVB) Umožňuje vybrať alternatívny jazyk teletextu (ak je k dispozícii)

**MPX** (Analógový režim) Slúži na výber režim viacnásobného zvuku (ak je k dispozícii)  $\Rightarrow$  Menu ZVUK (s. 27)

#### **Úprava hlasitosti**

Umožňuje nastaviť hlasitosť individuálneho kanála alebo režimu vstupu

### **Použitie prehľadu TV programov**

Prehľad TV programov―Elekronický prehľad programov (EPG) umožňuje zobrazenie zoznamu aktuálne vysielaných programov a programov vysielaných počas nasledujúcich siedmych dní (v závislosti od vysielacích staníc).

- ●Táto funkcia sa líši v závislosti od vybratej krajiny (s. 12).
- ●V závislosti od vybranej krajiny môže byť pre použitie systému GUIDE Plus+ potrebné zadať PSČ alebo aktualizovať. → "Zobrazenie reklamných informácií" (s. 19)
- ●Kanály DVB-T a analógové kanály sa zobrazia na rovnakej obrazovke prehľadu TV programov. Analógové kanály budú uvedené za kanálmi DVB-T, nebudú však vypísané žiadne zoznamy programov. "D" znamená kanál DVB-T a "A" znamená analógový kanál.
- ●Keď je televízor zapnutý po prvý raz alebo vypnutý na dlhšie ako týždeň, môže chvíľu trvať, kým sa prehľad TV programov úplne zobrazí.

![](_page_17_Figure_6.jpeg)

![](_page_18_Picture_0.jpeg)

Základné funkcie ● **Základné funkcie**

### **Prezeranie teletextu**

Služby Teletextu sú textové informácie poskytované vysielacími stanicami. Poskytované funkcie sa môžu líšiť v závislosti od vysielacích staníc.

### **Čo je režim FLOF (FASTEXT)?**

V režime FLOF sú v dolnej časti obrazovky umiestnené štyri rôzne sfarbené objekty. Ak chcete získať viac informácií o niektorom z týchto objektov, stlačte príslušne sfarbené tlačidlo. Táto funkcia umožňuje rýchly prístup k informáciám o zobrazených objektoch.

### **Čo je režim TOP?** (v prípade vysielania textu TOP)

- TOP je špecifické zlepšenie štandardného teletextu, ktoré prináša ľahšie vyhľadávanie a účinné navádzanie.
- ●Rýchly prehľad dostupných informácií teletextu
- ●Ľahko použiteľný postupný výber tematických objektov
- ●Informácie o stave stránky v dolnej časti obrazovky

Dostupná stránka nahor / nadol → ■ <sup>č</sup>ervené zelené

Výber z niekoľkých skupín objektov $\blacktriangleright \Box$ 

Výber nasledujúceho objektu v skupine objektov (Po poslednom objekte sa presunie na nasledujúcu skupinu objektov.)

### **Čo je režim Zoznam?**

V režime Zoznam sú v dolnej časti obrazovky umiestnené štyri rôzne sfarbené čísla stránok. Každé z týchto čísiel je možné zmeniť a uložiť do pamäte televízora. ("Uloženie často prezeraných stránok", s. 21)

■**Zmena režimu** → "Teletext" v Menu ďalších nastavení (s. 30)

![](_page_19_Figure_15.jpeg)

![](_page_20_Figure_0.jpeg)

### **Sledovanie externých vstupov**

Pripojte externé zariadenia (Videorekordér, DVD zariadenie atď.) a môžete pozerať prostredníctvom daného vstupu.

 $\bullet$  Pripojenie zariadenia  $\bullet$  s. 10, 11 a s. 58

Pomocou diaľkového ovládača je možné ovládať niektoré funkcie vybraných externých zariadení.

![](_page_21_Figure_4.jpeg)

**■Návrat na TV**   $\Rightarrow$  TV

### **Poznámka**

● Ak má externé zariadenie funkciu nastavenia formátu, nastavte ho na "16:9". ●Podrobnosti nájdete v návode pre zariadenie alebo sa obráťte na miestneho predajcu.

### **Obsluha zariadenia s diaľkovým ovládačom televízora**

Zariadenie pripojené k televízoru môžete priamo ovládať spodnými tlačidlami diaľkového ovládača televízora.

![](_page_22_Picture_295.jpeg)

#### **■Ako zmeniť kód pre typ zariadenia**

Každý typ zariadenia Panasonic má vlastný kód diaľkového ovládača. Zmeňte kód podľa zariadenia, ktoré chcete obsluhovať. Ak obsluhujete pripojené zariadenie v režime VIERA Link (s. 56), vyberte kód "73".

### Počas nasledujúcich **úcos** úkonov stlačte a držte

![](_page_22_Picture_296.jpeg)

### **Poznámka**

●Po zmene kódu skontrolujte, či diaľkový ovládač funguje správne.

- ●Po výmene batérií sa môžu kódy obnoviť na základné hodnoty.
- ●Niektoré funkcie nemusia byť na možné na niektorých modeloch zariadení.

# **Ako používať VIERA TOOLS**

Funkcia VIERA TOOLS umožňuje jednoduchý prístup k niektorým špeciálnym funkciám.

![](_page_23_Figure_2.jpeg)

**Poznámka**

●Ak vybraná funkcia nie je k dispozícii, môže byť zobrazená názorná ukážka vysvetľujúca jej použitie. Po vybraní nedostupnej funkcie zobrazíte názornú ukážku stlačením tlačidla OK.

# **Ako používať funkcie menu**

Rôzne menu vám umožňujú nastavovať obraz, zvuk a iné funkcie.

![](_page_24_Figure_2.jpeg)

### **Ako používať funkcie menu**

### **■Zoznam menu**

![](_page_25_Picture_276.jpeg)

![](_page_26_Picture_453.jpeg)

●V režime karty SD sa zobrazuje iná ponuka. (s. 47 a s. 49) ●Vybrať je možné len dostupné položky.

**Zvuk**

# Základné funkcie ● **Základné funkcie**

Ako používa ● Ako používať funkcie menu funkcie menu

### **Ako používať funkcie menu**

![](_page_27_Picture_191.jpeg)

![](_page_28_Picture_311.jpeg)

Ako používa ● Ako používať funkcie menu funkcie menu ● **Základné funkcie**

Základné funkcie

●V režime karty SD sa zobrazuje iná ponuka. (s. 47 a s. 49) ●Vybrať je možné len dostupné položky.

### **Ako používať funkcie menu**

![](_page_29_Picture_296.jpeg)

![](_page_30_Picture_342.jpeg)

●V režime karty SD sa zobrazuje iná ponuka. (s. 47 a s. 49) ●Vybrať je možné len dostupné položky.

### **Opätovné naladenie pomocou Menu ďalších nastavení**

### **Kanály DVB-C**

- Automatické opätovné naladenie všetkých poskytovaných kanálov DVB-C.
- ●Táto funkcia je k dispozícii, ak už bolo vykonané ladenie kanálov DVB-C.
- ●Znova sa naladia len kanály DVB-C.
- ●Všetky predchádzajúce nastavenia ladenia sa vymažú.

![](_page_31_Figure_6.jpeg)

32

**Keď je operácia dokončená, zobrazí sa kanál na najnižšom umiestnení.**

### **Kanály DVB-T alebo analógové kanály**

![](_page_32_Figure_1.jpeg)

- ●V režime DVB-T sa znova naladia len kanály DVB-T.
- ●V analógovom režime sa znova naladia len analógové kanály.
- ●Všetky predchádzajúce nastavenia ladenia sa vymažú.
- ●Ak bol nastavený PIN kód detského zámku (s. 40 a s. 41), musíte ho zadať.

![](_page_32_Figure_6.jpeg)

**。** 

# **Ladenie a editovanie kanálov**

**(DVB)**

Môžete znova naladiť kanály alebo vytvoriť zoznamy obľúbených kanálov, preskočiť neželané kanály atď.

![](_page_33_Picture_3.jpeg)

●Táto funkcia je k dispozícii len pre signál DVB-C.

34

![](_page_34_Figure_0.jpeg)

35

Ladenie a editovanie kanálov

**。** 

![](_page_35_Picture_0.jpeg)

![](_page_36_Figure_0.jpeg)

### **Programovanie časovača**

### **Programovanie časovača z menu**

Menu Programovanie časovača umožňuje vybrať programy, ktoré chcete nahrávať, alebo pripomenúť ich sledovanie. V správnom čase sa televízor automaticky naladí na správny kanál určený na nahrávanie, a to aj v prípade, že je televízor v pohotovostnom režime.

Na nastavenie funkcie Programovanie časovača možno použiť aj Prehľad TV programov (s. 19). ●Táto funkcia nie je dostupná v analógovom režime.

- 
- ●Programovanie časovača funguje spoľahlivo, iba ak sa prostredníctvom signálu z vysielacej stanice alebo od poskytovateľa služieb prijímajú správne informácie o čase.
- ●Ak chcete nahrávať pomocou funkcie Programovanie časovača, televízor musí byť zapnutý alebo v pohotovostnom režime. Ak sa majú zobrazovať pripomienky, televízor musí byť zapnutý.
- ●Počas činnosti Ext rekordér funkcie Programovanie časovača nemožno vybrať žiadny iný kanál.
- ●Nemusí byť možné nahrávať zašifrované programy (ktoré sú chránené proti kopírovaniu).
- ●Keď sa nahrávajú programy, uistite sa, či sú na rekordéri pripojenom k televízoru urobené správne nastavenia. Ak je k televízoru pripojený kompatibilný rekordér s funkciou Q-Link, VIERA Link alebo podobnými technológiami (s. 52 a s. 53) a boli vykonané "Nastavenia pre Link" (s. 28), nie je potrebné žiadne nastavenie na rekordéri. Prečítajte si aj návod k rekordéru.
- ●Ak rekordér nie je kompatibilný s funkciou Q-Link, VIERA Link alebo podobnými technológiami, nastavte položku "Q-Link" v Menu ďalších nastavení (s. 28) na pripojený konektor (AV1 alebo AV2) a vykonajte programovanie časovača rekordéra. Informácie o príprave rekordéra nájdete v jeho návode na obsluhu.
- ●Hoci sa pôvodný program vysiela s vysokým rozlíšením, cez pripojenie SCART sa vždy nahrá kompozitné video so štandardným rozlíšením.

●Ak pozeráte TV, 2 minúty pred časom začiatku sa objaví hlásenie s pripomenutím.

- Odstránenie hlásenia a spustenie programovania  $\Rightarrow$  OK
- Zrušenie programovania EXIT

![](_page_37_Figure_15.jpeg)

![](_page_38_Figure_0.jpeg)

### **Poznámka**

●Skontrolujte, či LED kontrolka svieti (oranžová). Ak nie, programy časovača nie sú aktívne alebo nie sú uložené.

- ●"!" signalizuje, že udalosti funkcie Programovanie časovača sa prekrývajú. "Ext rekordér" má prednosť pred "Pripomienka". Ak sa prekrývajú dve alebo viac udalostí "Ext rekordér", prvá udalosť funkcie Programovanie časovača sa začne a skončí, ako bola naprogramovaná.
- ●Udalosť funkcie Programovanie časovača automaticky zmení na požadovaný kanál 10 sekúnd pred časom začiatku.
- ●Ak budete chcieť zastaviť nahrávanie udalosti funkcie Programovanie časovača pred časom začiatku, možno budete musieť zastaviť rekordér ručne.
- ●Ext rekordér funkcie Programovanie časovača bude vykonávané aj v prípade, že je televízor v nahrávaní Pause<br>Live TV (s. 55). V takom prípade bude nahrávanie Pause Live TV zrušené.

**Pokro čilé**

**。** 

### **Detský zámok**

Môžete uzamknúť špecifické kanály / vstupné konektory AV a ovládať, kto ich môže sledovať. Keď je vybratý uzamknutý kanál / vstup, zobrazí sa hlásenie; po zadaní PIN kódu ho budete môcť sledovať.

![](_page_39_Figure_2.jpeg)

a)

![](_page_40_Figure_0.jpeg)

●Nastavenie funkcie "Pôvodné nastavenie" (s. 44) vymaže PIN kód a všetky nastavenia.

### **Označenia vstupov**

Na uľahčenie identifikácie a výberu režimu vstupu môžete označiť jednotlivé režimy vstupu alebo preskočiť konektory, do ktorých nie je pripojené žiadne zariadenie.  $\blacktriangleright$  Výber režimu vstupu  $\blacktriangleright$  s. 22

![](_page_41_Picture_2.jpeg)

![](_page_41_Picture_3.jpeg)

### **Použitie prístup.CI rozhrania**

Menu Prístup. CI rozhranie poskytuje prístup k softvéru obsiahnutému v moduloch Prístup. CI rozhranie (CI). ●Táto funkcia nemusí byť k dispozícii v niektorých krajinách alebo regiónoch.

Aj keď modul CI môže umožňovať využívanie niektorých služieb, televízor nezaručuje dostupnosť všetkých služieb (napr. platenej TV).

Používajte len modul CI schválený vysielacou stanicou.

Ak chcete získať ďalšie informácie a informácie o podmienkach služieb, obráťte sa na miestneho predajcu spoločnosti Panasonic alebo vysielacie stanice.

### **Výstraha**

- ●Pri vkladaní alebo vyberaní modulu CI vždy vypnite hlavný vypínač.
- ●Ak sú karta a čítačka karty dodávané ako súprava, najprv vložte čítačku karty a potom do čítačky karty vložte kartu.
- ●Zasuňte modul správnym smerom.

![](_page_42_Figure_9.jpeg)

### **Vložte modul CI (voliteľný)**

●Funkcie, ktoré sa zobrazia na obrazovke, závisia od obsahu vybratého modulu CI.

- ●Normálne sa zobrazia kanály platenej TV. Postupujte podľa sprievodcu obsluhou na obrazovke.
- Ak sa kanál platenej TV nezobrazí, vykonajte postup uvedený nižšie.
- ●Podrobnejšie informácie si pozrite v návode pre modul CI alebo sa obráťte na vysielaciu stanicu.

![](_page_42_Figure_15.jpeg)

●Sprievodca obsluhou na obrazovke nemusí zodpovedať tlačidlám diaľkového ovládača.

**。** 

### **Pôvodné nastavenie**

Obnoví pôvodné nastavenia televízora, t. j. nie sú naladené žiadne kanály. Obnovia sa všetky nastavenia (kanály, obraz, nastavenia zvuku atď.).

![](_page_43_Figure_2.jpeg)

### **Aktualizácia softvéru televízora**

Občas môže byť k dispozícii na prevzatie nová verzia softvéru, ktorá zlepší výkon a prevádzku televízora.

Ak je k dispozícii aktualizácia a kanál obsahuje informácie o aktualizácii, zobrazí sa okno s upozornením.  $\bullet$ Prenos dát $\Rightarrow$  OK EXIT

 $\bullet$ Ak nechcete prevziať údaje  $\bullet$ 

Aktualizácia každého nového softvéru sa môže vykonať automaticky alebo ju môžete vykonať ručne.

![](_page_44_Picture_5.jpeg)

**Pokro čilé**

45

**。** 

# **Používanie prehrávača médií**

### **Prezeranie z SD karty (VIERA IMAGE VIEWER)**

Fotografický režim : Zobrazia sa statické zábery zaznamenané digitálnymi fotoaparátmi. Režim Video : Prehrajú sa pohyblivé zábery zaznamenané digitálnymi videokamerami. ●Počas činnosti je zvukový signál posielaný na výstupy AV1, AV2, AUDIO OUT a DIGITAL AUDIO OUT. Na

výstupe ale nie sú video signály. AV1 a AV2 môžu vysielať zvukový signál, ak je v Menu ďalších nastavení položka "AV1 / AV2 výstup" nastavená na "Monitor" (s. 28).

- ●"Dátum" zobrazuje dátum, kedy bol záber vytvorený pomocou digitálneho fotoaparátu alebo digitálnej videokamery. Súbor bez záznamu o dátume sa zobrazí ako "\*\*/\*\*/\*\*\*\*".
- $\bullet$  Podrobnosti o SD kartách  $\bullet$  s. 61

![](_page_45_Picture_6.jpeg)

#### **Nastavenie fotogr.** Nastavte položky nastavení režimu Fotky. Zobrazte Vyberte "Nastavenie fotogr." Vyberte položky a nastavte prístup<sup>.</sup> menu **Hlavné menu** Hudba na poza nastavenie (ok **Obraz** Rámec MENU Farebné efekty Vypnutý vybrať vybrať **Zvuk** Efekt premeny Strácanie **Nastavenie fotogr.** Typ zobrazo Normálne Interval **Normálne Nastavenie videa** Opakovanie **Zapnutý**  $\bullet$ Ďalšie položky  $\bullet$  s. 26, 27 a s. 49 **Menu Položka Úpravy / konfigurácie (alternatívy) Hudba na**  Vyberte hudbu na pozadí v režime Fotky **(Vypnutý / Typ1 / Typ2 / Typ3) pozadí** ●Typ1, Typ2 a Typ3 sú trvalé skladby nainštalované do televízora. Vyberte rámec označenia prezentácie snímok **(Vypnutý / Viacero / Koláž) Rámec** Viacero: vzhľad ako dlaždice, rozdelenie na 9 častí Koláž : fotografia je zobrazená v náhodnej polohe a náhodnej mierke. **Farebné**  Vyberte farebný efekt fotografií v zobrazení Jeden obraz a Prezentácia snímok Nastavenie fotogr **Nastavenie fotogr. efekty (Vypnutý / Sépia / Šedá)** Vyberte efekt prechodu pre prepínanie fotografií počas prezentácie snímok **(Vypnutý / Strácanie / Kĺzanie / Rozplynutie / Pohyb / Náhodný výber)** Strácanie : Nasledujúca snímka sa objaví postupne.<br>Kĺzanie : : Nasledujúca snímka sa prisunie z ľavei s : Nasledujúca snímka sa prisunie z ľavej strany. **Efekt**  Rozplynutie : Snímku nahradí neurčitý blok. **premeny** Pohyb : Fotografia je nahradená zväčšenou, zmenšenou, posunutou nahor alebo posunutou nadol. Náhodný výber: Jednotlivé efekty sa vyberajú náhodne. ●Táto funkcia je k dispozícii iba vtedy, ak je "Rámec" nastavený na možnosť "Vypnutý". Vyberte, či chcete zväčšené alebo normálne prezeranie v zobrazení Jeden obraz a **Typ**  Prezentácia snímok **(Normálne / Zoom) zobrazovania** ●V závislosti od veľkosti fotografie nemusí byť fotografia zväčšená. **Interval** Slúži na výber intervalu prezentácie snímok **(Krátko / Normálne / Dlhý) Opakovanie** Opakovanie prezentácie snímok **(Vypnutý / Zapnutý)**

### **Zmena na Režim Video**

modré

Môžete prepnúť na Režim Video funkcie Prehrávač médií z miniatúry. Keď je zobrazená miniatúra, zobrazuje výber obsahu Vyberte "Video"

![](_page_46_Picture_3.jpeg)

*Ovybrať*  prístup ●Podrobnosti prevádzky pre Režim Video  $\blacktriangleright$  "Režim Video" (s. 48)

**■Usporiadanie podľa priečinka, dátumu záznamu alebo mesiaca záznamu** Zobrazuje výber prezerania Výber typu usporiadania Výber jednej z usporiadaných skupín pre zobrazenie miniatúr vybranej **skupiny** zelené Prezretie priečinka Zoradiť podľa dátumu Zoradiť po mesiacoch vybrať prístup Zobrazuje miniatúry zoskupené podľa priečinka ●Súbory, ktoré sa nenachádzajú v žiadnom priečinku, sú zhromaždené v priečinku nazvanom "/". Zobrazuje miniatúry zoskupené podľa rovnakého dátumu ●Skupina fotografií bez záznamu o dátume je zobrazená ako "Bez údaja". Zobrazuje miniatúry zoskupené podľa rovnakého mesiaca ●Skupina fotografií bez záznamu o dátume je zobrazená ako "Bez údaja". **Zoradiť podľa dátumu** Prezentácia snímok **III.** Výber zobrazenia III. **VIII. Výber obsahu** Info Prístup Type<sup>s</sup> Koniec Vybrať <sup>Jakov</sup>e Návrat Výber zobrazenia 24/11/2009 01/12/2009 03/12/2009 20/12/2009 22/12/2009 23/10/2009 25/10/2009 01/11/2009 05/11/2009 10/11/2009 22/11/2009 23/11/2009 **Prehrávač médií Fotky** vybrať miniatúry vybranej skupiny ●Návrat na miniatúry všetkých fotografií  $\Rightarrow$  zelené  $\Rightarrow$   $\left(\bullet\ \overrightarrow{\otimes\ } \right)$  Ovvbrať "Všetky fotografie" prístup ●Zobrazenie informácií zvýraznenej skupiny 1/12 Názov priečinka 23/10/2009 Počet súborov 3 názov priečinka, dátum alebo mesiac číslo skupiny / celkový počet skupín

47

# **Používanie prehrávača médií**

**Prezeranie z SD karty (VIERA IMAGE VIEWER)**

**Režim Video**

Režim Video podporuje súbory vo formáte AVCHD a MPEG2.

![](_page_47_Picture_4.jpeg)

### **Nastavenie zvuku**

![](_page_48_Figure_1.jpeg)

### **Poznámka**

●Štruktúra titulov a scén sa môže líšiť v závislosti od použitej digitálnej video kamery.

### **Funkcie Link VIERA Link)**

Q-Link pripája televízor k DVD rekordéru / videorekordéru a umožňuje jednoduché nahrávanie, prehrávanie atď. (s. 52) VIERA Link (HDAVI Control™) spája televízor a zariadenie pomocou funkcie VIERA Link a umožňuje jednoduché ovládanie, pohodlné nahrávanie, prehrávanie, úsporu energie, vytvorenie domáceho kina a ďalšie možnosti bez potreby komplikovaného nastavenia. (s. 53 – 57)

Funkcie Q-Link a VIERA Link môžete používať spoločne.

●Televízor podporuje funkciu "HDAVI Control 5". Dostupné funkcie však závisia od verzie funkcie HDAVI Control v pripojenom zariadení. Skontrolujte verziu v návode pre zariadenie.

●Funkcie VIERA Link môžu byť k dispozícii aj so zariadeniami iných výrobcov, ktoré podporujú funkciu HDMI CEC.

### **Súhrn funkcií Q-Link a VIERA Link**

### **■Q-Link (len pripojenie SCART)**

![](_page_49_Picture_422.jpeg)

### **■VIERA Link (len pripojenie HDMI)**

![](_page_49_Picture_423.jpeg)

#### **Pripojenie**

![](_page_49_Picture_11.jpeg)

Rekordér DIGA / DVD prehrávač / prehrávač diskov Blu-ray / HD videokamera / fotoaparát LUMIX s funkciou VIERA Link

●Použite plne osadený kábel kompatibilný so systémom HDMI.

- ●Pripojte zariadenie podporujúce funkciu VIERA Link do konektora HDMI1, HDMI2 alebo HDMI3 televízora pomocou kábla HDMI.
- ●Informácie o kábli HDMI pre pripojenie HD videokamery Panasonic alebo fotoaparátu LUMIX si prečítajte v návode pre dané zariadenie.

### **■VIERA Link (pripojenia HDMI a SCART)**

![](_page_49_Picture_424.jpeg)

### **■VIERA Link (pripojenia HDMI a audio výstupu)**

![](_page_50_Picture_473.jpeg)

#### **Pripojenie**

![](_page_50_Figure_3.jpeg)

pomocou kábla HDMI. ●Použite plne osadený kábel SCART.

●Ak používate pre výstup zvuku kábel SCART, pripojte zariadenie podporujúce funkciu VIERA Link ku konektoru AV1 alebo AV2 na televízore a nastavte v Menu ďalších nastavení položku "Monitor" na "AV1 / AV2 výstup" (s. 28) ●Na audio výstup z televízora použite optický digitálny audio kábel, kábel RCA alebo kábel SCART.

- ∗1: K dispozícii so zariadením, ktoré má funkciu "HDAVI Control 2 alebo novšiu".
- ∗2: K dispozícii so zariadením, ktoré má funkciu "HDAVI Control 3 alebo novšiu".
- ∗3: K dispozícii so zariadením, ktoré má funkciu "HDAVI Control 4 alebo novšiu".
- ∗4: K dispozícii s rekordérom DIGA, ktorý je vybavený pevným diskom.
- ∗5: počas prehrávania disku
- ∗6: okrem sledovania disku.
- ∗7: Ak má pripojené zariadenie funkciu "HDAVI Control 5", nepoužíva sa tento zvukový kábel (kábel optického digitálneho zvuku, kábel RCA alebo kábel SCART). V takom prípade pripojte zariadenie ku konektoru HDMI2 na televízore pomocou kábla HDMI.

■**Funkcia Ovládanie VIERA Link kompatibilného zariadenia** (Ovládanie VIERA Link → s. 56) ●Dole uvedená tabuľka zobrazuje maximálny počet kompatibilných zariadení, ktoré možno ovládať pomocou funkcie Ovládanie VIERA Link. Zahŕňa aj pripojenia, ktoré už sú k televízoru pripojené. Napríklad: rekordér DIGA pripojený k zosilňovaču, ktorý už je pripojený k televízoru pomocou kábla HDMI.

![](_page_50_Picture_474.jpeg)

### **Funkcie Link VIERA Link)**

### **Q-Link**

#### **■Príprava**

●Pripojte DVD rekordér / videorekordér s nasledujúcimi logami:

"Q-Link", "NEXTVIEWLINK", "DATA LOGIC", "Easy Link", "Megalogic" alebo "SMARTLINK"

- $\bullet$  Pripojenie Q-Link  $\bullet$  s. 50
- ●Použite plne osadený kábel SCART.
- ●Nastavte DVD rekordér / videorekordér. Prečítajte si návod pre rekordér.
- ●Nastavenie konektora Q-Link v Menu ďalších nastavení → "Q-Link" (s. 28), "AV1 / AV2 výstup" (s. 28)
- ●Preneste základné nastavenia nastavenia kanálu, jazyka, krajiny / regiónu "Prenos nastavení" (pozri nižšie)

#### **■Dostupné funkcie**

### **Prenos nastavení**

Nastavenia kanála, jazyka, krajiny / regiónu je možné preniesť do rekordéra.

- ●Nastavenia kanálov DVB-C nemožno preniesť.
- ●Prenos nastavení → "Prenos dát" (s. 28) alebo "Automatické ladenie" (s. 33) alebo "Automatické ladenie" pri prvom použití televízora (s. 12 a s. 13)

### **Priame nahrávanie z TV – nahrávate to, čo vidíte**

Okamžité nahrávanie aktuálneho programu na DVD rekordér / videorekordér.

![](_page_51_Picture_337.jpeg)

### **Zapnutie cez Link a jednoduché prehrávanie**

#### **Ak chcete použiť túto funkciu, nastavte Zapnutie cez Link v Menu ďalších nastavení na "Zapnutý"**   $\blacktriangleright$  ...Zapnutie cez Link" (s. 28)

Keď DVD rekordér / videorekordér spustí prehrávanie alebo sa spustí priama navigácia / menu funkcií pre zariadenie, televízor sa zapne a automaticky prepne režim vstupu, aby ste mohli sledovať obsah. (Len keď je televízor v pohotovostnom režime.)

### **Vypnutie cez link**

#### **Ak chcete použiť túto funkciu, nastavte Vypnutie cez Link v Menu ďalších nastavení na "Zapnutý"**   $\rightarrow$  "Vypnutie cez Link" (s. 28)

Keď je televízor nastavený do pohotovostného režimu, rekordér sa tiež automaticky nastaví do pohotovostného režimu. (Len keď nie je spustená videokazeta alebo disk.)

●Táto funkcia je aktívna, aj keď televízor prejde automaticky do pohotovostného režimu vďaka funkcii automatického pohotovostného režimu.

• "DATA LOGIC" (obchodná značka spoločnosti Metz Corporation) • "Megalogic" (obchodná značka spoločnosti Grundig Corporation)

• "Easy Link" (obchodná značka spoločnosti Philips Corporation) • "SMARTLINK" (obchodná značka spoločnosti Sony Corporation)

### **Poznámka**

●Niektoré rekordéry nie sú použiteľné. Prečítajte si návod pre rekordér.

### **VIERA Link "HDAVI Control™"**\*

∗Užívajte si ďalšiu vzájomnú spoluprácu HDMI s výrobkami od spoločnosti Panasonic, ktoré majú funkciu .HDAVI Control".

Televízor podporuje funkciu "HDAVI Control 5".

Pripojenia k zariadeniam (rekordér DIGA, HD videokamera, domáce kino s prehrávačom, zosilňovač atď.) pomocou káblov HDMI a SCART vám umožnia ich automatické prepojenie (s. 50 a s. 51).

- Tieto funkcie sú obmedzené na modely zahŕňajúce funkcie "HDAVI Control" a "VIERA Link".
- ●Niektoré funkcie nie sú k dispozícii v závislosti od verzie funkcie HDAVI Control v zariadení. Skontrolujte verziu funkcie HDAVI Control v pripojenom zariadení.
- ●VIERA Link "HDAVI Control", založená na funkciách ovládania poskytovaných rozhraním HDMI, čo je priemyselný štandard známy ako HDMI CEC (Obojsmerná sériová zbernica), je jedinečná, nami vyvinutá a pridaná funkcia. Nie je možné zaručiť jej prevádzku so zariadeniami iných výrobcov, ktoré podporujú štandard HDMI CEC.
- ●Pozrite si jednotlivé návody pre zariadenia iných výrobcov, ktoré podporujú funkciu VIERA Link.

●Informácie o použiteľných zariadeniach od spoločnosti Panasonic získate od miestneho predajcu spoločnosti Panasonic.

#### **■Príprava**

- ●Pripojte zariadenie podporujúce funkciu VIERA Link.
- $\bullet$  Pripojenie VIERA Link  $\bullet$  s. 50 a s. 51
- ●Použite plne osadený kábel kompatibilný so systémom HDMI. Nie je možné použiť káble, ktoré nie sú kompatibilné so systémom HDMI.

Číslo dielu odporúčaného kábla HDMI od spoločnosti Panasonic:

• RP-CDHS15 (1,5 m) • RP-CDHS30 (3,0 m) • RP-CDHS50 (5,0 m)

●Použite plne osadený kábel SCART.

●Nastavte pripojené zariadenie. Prečítajte si návod pre zariadenie.

- ●Na zaistenie optimálneho nahrávania môže byť potrebné zmeniť nastavenia rekordéra. Podrobné informácie si prečítajte v návode pre rekordér.
- ●Preneste základné nastavenia nastavenia kanálu, jazyka, krajiny / regiónu "Prenos nastavení" (pozri nižšie)
- Nastavte VIERA Link v Menu ďalších nastavení na Zapnutý → "VIERA Link" (s. 28)

●Nastavte televízor

- **Po pripojení zapnite zariadenie a potom zapnite televízor. Vyberte režim vstupu pre HDMI1, HDMI2 alebo HDMI3 (s. 22) a uistite sa, že obraz je zobrazený správne.** Toto nastavenie je potrebné vykonať vždy, keď nastanú nasledujúce podmienky:
	- prvýkrát
	- pri pridaní alebo opätovnom pripojení zariadenia
- pri zmene nastavenia

#### **■Dostupné funkcie**

### **Prenos nastavení**

Nastavenia kanála, jazyka, krajiny / regiónu je možné preniesť do rekordéra.

●Nastavenia kanálov DVB-C nemožno preniesť.

●Prenos nastavení → "Prenos dát" (s. 28) alebo "Automatické ladenie" (s. 33) alebo "Automatické ladenie" – pri prvom použití televízora (s. 12 a s. 13)

### **Jednoduché prehrávanie**

Automatické prepínanie vstupu – Keď pripojené zariadenie začne pracovať, režim vstupu sa prepne automaticky. Keď prestane pracovať, režim vstupu sa vráti naspäť.

### **Zapnutie cez link**

#### **Ak chcete použiť túto funkciu, nastavte Zapnutie cez Link v Menu ďalších nastavení na "Zapnutý"**  $\blacktriangleright$  ...Zapnutie cez Link" (s. 28)

Keď pripojené zariadenie spustí prehrávanie alebo sa spustí priama navigácia / menu funkcií pre zariadenie, televízor sa automaticky zapne. (Len keď je televízor v pohotovostnom režime.)

### **Vypnutie cez link**

### **Ak chcete použiť túto funkciu, nastavte Vypnutie cez Link v Menu ďalších nastavení na "Zapnutý"**

Vypnutie cez Link" (s. 28)

Keď je televízor nastavený do pohotovostného režimu, pripojené zariadenie sa tiež automaticky nastaví do pohotovostného režimu.

●Táto funkcia je aktívna, aj keď televízor prejde automaticky do pohotovostného režimu vďaka funkcii automatického pohotovostného režimu.

# **Funkcie Link (Q-Link Link)**

### **■Dostupné funkcie**

### **Obmedzenie zbytočnej spotreby energie v pohotovostnom režime Úspora pohotovostný mód**

**Ak chcete použiť túto funkciu, nastavte Úspora pohotovostný mód v Menu ďalších nastavení na "Zapnutý"** $\Rightarrow$  "Úspora pohotovostný mód" (s. 28)

Spotreba energie pripojeného zariadenia v pohotovostnom režime sa reguluje nahor alebo nadol v synchronizácii so stavom televízora (Zapnutý / Vypnutý) tak, aby sa znížila.

Keď je televízor nastavený do pohotovostného režimu, pripojené zariadenie sa automaticky nastaví do pohotovostného režimu a spotreba energie v pohotovostnom režime pripojeného zariadenia sa automaticky minimalizuje.

Po zapnutí televízora ostane pripojené zariadenie naďalej v pohotovostnom režime, no spotreba energie sa zvýši, aby sa skrátil čas jeho spúšťania.

●Táto funkcia je účinná, ak pripojené zariadenie dokáže meniť spotrebu energie v pohotovostnom režime a je nastavené na vyššiu spotrebu.

●Táto funkcia bude pracovať, keď je "Vypnutie cez Link" nastavené na "Zapnutý".

### **Automatický úsporný mód pre nepotrebné zariadenie Inteligent. úsporný mód**

### **Ak chcete použiť túto funkciu, nastavte Inteligent. úsporný mód v Menu ďalších nastavení na**  "Zap. (s upozornením)" alebo "Zap. (bez upozornenia)"

 $\blacktriangleright$  . Inteligent. úsporný mód" (s. 28)

Keď je televízor zapnutý, nesledované alebo nepoužívané pripojené zariadenie sa automaticky prepne do pohotovostného režimu, aby sa znížila spotreba energie. Dochádza k tomu napríklad pri prepnutí režimu vstupu z HDMI, pri zmene výberu reproduktorov na "TV" (okrem sledovania disku).

●Ak vyberiete "Zap. (s upozornením)", pred spustením tejto funkcie sa na obrazovke zobrazí hlásenie s upozornením. ●Táto funkcia nemusí pracovať správne v závislosti od pripojeného zariadenia. V prípade potreby nastavte funkciu na "Vypnutý".

### **■Dostupné funkcie** (s použitím Menu VIERA Link)

**Priame nahrávanie z TV – nahrávate to, čo vidíte Direct TV Rec**

Okamžité nahrávanie aktuálneho programu na rekordér DIGA.

- ●Ak súčasne pripájate viaceré rekordéry vrátane rekordérov iných výrobcov, rekordér DIGA pripojte do konektora HDMI televízora s nižším číslom. Napríklad, ak pre dva rekordéry používate HDMI1 a HDMI2, rekordér DIGA v tomto prípade pripojte do HDMI1.
- ●Ak nie je možné ovládanie, skontrolujte nastavenia a zariadenie
- $\Rightarrow$  "Súhrn funkcií Q-Link a VIERA Link" (s. 50 a s. 51), "Príprava" (s. 53)
- ●Ak chcete nahrávať program, ktorý DIGA rekordér nepodporuje, je potrebné pripojenie typu SCART a program sa nahrá pomocou funkcie Q-Link (s. 52).
- ●V závislosti od programu môže byť na nahrávanie potrebné pripojenie typu SCART.
- ●Ak rekordér nahráva zo svojho vlastného tunera, je možné zmeniť kanál alebo vypnúť televízor.
- ●Ak rekordér nahráva z tunera televízora, nie je možné zmeniť kanál.

![](_page_53_Picture_365.jpeg)

### ■**Dostupné funkcie** (s použitím Menu VIERA Link)

#### **Program Pause Live TV Pause Live TV** Môžete pozastaviť živý TV program a pokračovať v sledovaní neskôr. Program Live TV sa nahrá na pevný disk pripojeného rekordéra DIGA. ●Táto funkcia je k dispozícii s rekordérom DIGA, ktorý je vybavený pevným diskom. ●Ak súčasne pripájate viaceré rekordéry vrátane rekordérov iných výrobcov, rekordér DIGA vybavený pevným diskom pripojte do konektora HDMI televízora s nižším číslom. Napríklad, ak pre dva rekordéry používate HDMI1 a HDMI2, rekordér DIGA vybavený pevným diskom v tomto prípade pripojte do HDMI1. ●Ak nie je možné ovládanie, skontrolujte nastavenia a zariadenie → "Súhrn funkcií Q-Link a VIERA Link" (s. 50 a s. 51), "Príprava" (s. 53) **Prístup a pozastavenie živého TV programu** Zobrazte<br>1, Menu VI **"Menu VIERA Link"** INPUT TV ASPECT EXIT 2 **Vyberte "Pause Live TV" a pozastavte program** pozastaviť **Menu VIERA Link** se Live TV Direct TV Rec Spustenie **Dowbrať** Ovládanie VIERA Link Rekordér (ок Výber reproduktorov OPTION TV obraz sa pozastaví. ●Pozastavenie môžete aktivovať aj priamo pomocou funkcie VIERA TOOLS **★ "Ako používať VIERA TOOLS" (s. 24)** ● Program Live TV sa nahrá na pevný disk od miesta, kde bol pozastavený. ●Ak pozastavený TV obraz zmizne po niekoľkých minútach<br>
<sub>OPTION</sub> (pozastavený obraz sa obnoví) ●Podstupujte podľa sprievodcu obsluhou pre funkciu Pause Live TV. **■Obsluha funkcie Pause Live TV** vyhľadávanie dozadu ●Obsluha sa môže líšiť v závislosti od rekordéra. pozastaviť V tomto prípade postupujte vyhľadávanie dopredu podľa sprievodcu obsluhou prehrať alebo si prečítajte návod pre stop rekordér. ● Ak zastavíte prehrávanie, nahraný program sa vymaže z pevného disku. **■Návrat na živý TV program Panasonic** (zastavenie prehrávania Pause Live TV / zrušenie pozastavenia) TV Vyberte "Áno" **Pause Live TV** Ukončiť funkciu Pause Live TV? vybrať Áno zastaviť Nie ●Ak zastavíte prehrávanie alebo zrušíte pozastavenie, nahraný program sa vymaže z pevného disku.

# **Funkcie Link (Q-Link Link)**

### **■Dostupné funkcie** (s použitím Menu VIERA Link)

### **Ovládanie menu pripojeného zariadenia diaľkovým ovládačom VIERA Ovládanie VIERA Link**

Niektoré funkcie pripojeného zariadenia môžete ovládať pomocou diaľkového ovládača televízora (namierte diaľkový ovládač na prijímač signálu televízora).

●Ak nie je možné ovládanie, skontrolujte nastavenia a zariadenie

→ "Súhrn funkcií Q-Link a VIERA Link" (s. 50 a s. 51), "Príprava" (s. 53)

●Podrobnosti o obsluhe pripojeného zariadenia si prečítajte v návode pre zariadenie.

### **Prístup a ovládanie menu zariadenia**

![](_page_55_Figure_8.jpeg)

TV

### ■**Dostupné funkcie** (s použitím Menu VIERA Link)

![](_page_56_Figure_1.jpeg)

### **Poznámka**

- ●Tieto funkcie nemusia pracovať správne v závislosti od pripojeného zariadenia.
- ●Obraz alebo zvuk nemusia byť k dispozícii počas prvých sekúnd po prepnutí režimu vstupu.
- ●K dispozícii môže byť jednoduché prehrávanie pomocou diaľkového ovládača pre domáce kino, domáce kino na disky Blu-ray alebo zosilňovač. Prečítajte si návod pre zariadenie.
- ●"HDAVI Control 5" je najnovší štandard (údaj platný v decembri 2009) pre zariadenia kompatibilné s funkciou HDAVI Control. Tento štandard je kompatibilný s konvenčnými zariadeniami HDAVI.
- ●Potvrdenie verzie HDAVI Control v televízore → "Informácie o systéme" (s. 31)

Funkcie Link

**Funkcie Link** 

**Pokro čilé**

**。** 

### **Externé zariadenia**

Na týchto schémach sú znázornené naše odporúčania pre pripojenie televízora k rôznym zariadeniam. Informácie o iných pripojeniach si pozrite v návodoch pre jednotlivé zariadenia, tabuľke uvedenej nižšie a špecifikáciách (s. 67).

![](_page_57_Figure_2.jpeg)

### **■Typy zariadení pripojiteľných do jednotlivých konektorov**

![](_page_57_Picture_316.jpeg)

: Odporúčané pripojenie

∗1 : iba v prípade, že je zosilňovač vybavený funkciou ARC (Audio Return Channel)

![](_page_58_Figure_0.jpeg)

![](_page_58_Picture_163.jpeg)

### **Technické informácie**

### **Automatický formát zobrazovania**

Optimálna veľkosť a formát zobrazovania sa môžu vybrať automaticky, aby ste si mohli vychutnať jemnejší obraz. (s. 16)

### **■Kontrolný signál formátu zobrazovania**

Ak sa zistí širokouhlý signál (WSS) alebo kontrolný signál cez konektor SCART / HDMI, v ľavom hornom rohu obrazovky sa zobrazí hlásenie "ŠIROKOUHLÝ".

Pomer strán sa prepne na vhodný širokouhlý pomer 16:9 alebo 14:9.

Táto funkcia pracuje v každom režime pomeru strán.

![](_page_59_Picture_294.jpeg)

### **■Automatický režim**

Automatický režim určí najlepší formát zobrazovania na vyplnenie obrazovky. Určenie vykonáva s použitím postupu zahŕňajúceho štyri kroky (WSS, kontrolný signál cez konektor SCART / HDMI, detekcia formátu Letterbox alebo zarovnanie na vyplnenie obrazovky).

V závislosti od tmavosti obrazu môže tento proces trvať niekoľko minút.

Detekcia formátu Letterbox: Ak sa v hornej a dolnej časti obrazovky rozpoznajú čierne pruhy, automatický režim vyberie najlepší pomer a rozšíri obraz tak, aby vyplnil obrazovku.

Ak sa nerozpoznajú žiadne signály o pomere strán, automatický režim upraví obraz na zaistenie optimálneho zážitku zo sledovania.

### **Poznámka**

●Pomer sa líši v závislosti od programu atď. Ak je pomer iný ako štandardný 16:9, v hornej a dolnej časti obrazovky sa môžu objaviť čierne pruhy.

●Ak veľkosť obrazovky vyzerá neobvykle, keď sa na videorekordéri prehráva program nahraný v širokouhlom formáte, upravte stopovanie videorekordéra. Prečítajte si návod pre videorekordér.

### **SD karta**

2,1 mm

Používajte kartu SD, ktorá spĺňa normy SD. V opačnom prípade môže dôjsť k poruche fungovania TV.

![](_page_60_Picture_3.jpeg)

### **■Upozornenia pre narábanie s SD kartou**

- ●Nevyberajte kartu, keď z nej televízor načítava údaje (môže to poškodiť kartu alebo televízor).
- ●Nedotýkajte sa kolíkov na zadnej strane karty.
- ●Nevystavujte kartu veľkému tlaku alebo nárazom.
- ●Vkladajte kartu správnym smerom (inak sa karta môže poškodiť).
- ●Elektrické rušenie, statická elektrina alebo nesprávne použitie môžu poškodiť údaje alebo kartu.
- ●Pravidelne zálohujte zaznamenané údaje pre prípad znehodnotenia alebo poškodenia údajov alebo nespoľahlivej prevádzky televízora. (Spoločnosť Panasonic nezodpovedá za žiadne znehodnotenie alebo poškodenie zaznamenaných údajov.)

### **■Dátový formát pre prezeranie karty**

●Fotografia : Statické zábery nasnímané digitálnymi fotoaparátmi kompatibilnými so súbormi JPEG štandardov DCF∗ a EXIF

- Formát údajov Základný formát JPEG (podvzorkovanie 4:4:4, 4:2:2 alebo 4:2:0) Rozlíšenie obrázka – 8 × 8 až 30 719 × 17 279 pixlov
- ●Video : Súbory kompatibilné so štandardom SD-Video Ver. 1,2 [MPEG-2 (formát PS)] a štandardom AVCHD so zvukovým formátom MPEG-1/Layer-2 alebo Dolby Digital (Použiteľné sú súbory zaznamenané s vertikálnou frekvenciou 50 Hz. Údaje upravené s použitím PC sa nemusia zobraziť správne.)
- ●Formát karty : SDXC karta exFAT
	- SDHC karta / SD karta FAT16 alebo FAT32
- ●Kompatibilné typy kariet (maximálna kapacita): SDXC karta (64 GB), SDHC karta (32 GB), SD karta (2 GB),
	- miniSD karta (2 GB) (vyžaduje miniSD adaptér)
- ●Ak používate miniSD kartu, vkladajte / vyberajte ju spolu s adaptérom.
- ●Najnovšie informácie o typoch kariet nájdete na nasledujúcej webovej lokalite. (len anglicky) http://panasonic.jp/support/global/cs/

∗DCF (norma pre štruktúru systému súborov fotoaparátu): Jednotný štandard vytvorený Japonskou asociáciou elektronických a informačno-technologických odvetví (JEITA).

### **Poznámka**

- ●Kartu naformátujte snímacím zariadením.
- ●V závislosti od snímacieho zariadenia sa obraz nemusí zobraziť na televízore správne.
- ●Keď je na karte mnoho súborov a priečinkov, zobrazenie môže chvíľu trvať.
- ●Táto funkcia nedokáže zobraziť súbory vo formáte Motion JPEG a statické zábery, ktoré nie sú vo formáte JPEG (t. j. TIFF, BMP).
- ●Údaje upravené s použitím PC sa nemusia zobraziť.
- ●Snímky importované z PC musia byť kompatibilné s formátom EXIF (Exchangeable Image File) 2.0, 2.1 a 2.2.
- ●Súbory s čiastočne zníženou kvalitou sa môžu zobraziť v nižšom rozlíšení.
- ●Názvy priečinkov a súborov sa môžu v závislosti od použitého digitálneho fotoaparátu alebo digitálnej videokamery líšiť.
- ●Nepoužívajte dvojbajtové znaky alebo iné špeciálne kódy.
- ●V prípade zmeny názvov súborov alebo priečinkov sa môže karta stať nepoužiteľná v tomto televízore.

### **■Hlásenia na obrazovke**

![](_page_60_Picture_355.jpeg)

**ď.**

**Casto kladené otázky at**

**asto kladené** 

### **Technické informácie**

### **Tabuľka znakov pre číselné tlačidlá**

Pomocou číselných tlačidiel môžete zadávať znaky pre ľubovoľne zadávané položky.

Opakovane stláčajte číselné tlačidlo, kým nedosiahnete požadovaný znak.

**abc definitivní sa nastaví automaticky, ak na jednu sekundu nestlačíte žiadne** tlačidlo.

![](_page_61_Figure_5.jpeg)

![](_page_61_Picture_6.jpeg)

**popravil matematika**<br>**Buga OZnak tiež môžete nastaviť stlačením tlačidla OK alebo** 

iného číselného tlačidla do jednej sekundy.

#### Tabuľka znakov:

![](_page_61_Picture_719.jpeg)

### **Informácie o konektoroch SCART a HDMI**

### **■**Konektor **AV1** SCART (RGB, VIDEO, Q-Link)

Vhodné vstupy pre AV1 zahŕňajú RGB (červená / zelená / modrá).

![](_page_61_Figure_15.jpeg)

#### **■**Konektor **AV2** SCART (RGB, VIDEO, S-VIDEO, Q-Link) AV2 – kolíky 15 a 20 závisia od prepnutia AV2 S-VHS / VIDEO.

Uzemňovacia zásuvka 21 Výstup CVBS (video) 19 Uzemnenie CVBS 17 Červená vstup, S.C. – vstup 15 Červená uzemnenie 13 Zelená vstup 11 Zelená uzemnenie 9 Modrá vstup 7 Modrá uzemnenie  $15$ Audio výstup (Ľ) 3 Audio výstup (P) 1

![](_page_61_Figure_18.jpeg)

### **■**Konektor **HDMI**

Detekcia živého zariadenia 19 Uzemnenie DDC/CEC 17 SCL 15 CEC 13 Ochrana frekvencie TMDS 11 TMDS Dáta0− 9 TMDS Dáta0+ Ochrana TMDS Dáta1 5 TMDS Dáta2− 3 TMDS Dáta2+ 1

![](_page_61_Figure_21.jpeg)

18 Napätie +5 V 16 SDA

- 14 Rezervovaný (v kábli, ale nepripojené na zariadenie)
- 12 TMDS Frekvencia−
- 10 TMDS Frekvencia+
- 8 Ochrana TMDS Dáta0
- 6 TMDS Dáta1− 4 TMDS Dáta1+
- 2 Ochrana TMDS Dáta2

### **Pripojenie HDMI**

HDMI (multimediálne rozhranie s vysokým rozlíšením) je prvé kompletne digitálne spotrebiteľské AV rozhranie na svete, ktoré vyhovuje štandardu pre nekomprimované údaje.

HDMI poskytuje digitálny obraz s vysokým rozlíšením a vysokokvalitný zvuk prostredníctvom pripojenia televízora k zariadeniu.

Zariadenie kompatibilné so systémom HDMI<sup>(\*1)</sup> s výstupným konektorom HDMI alebo DVI, napríklad prehrávač diskov DVD, digitálny prijímač alebo herné zariadenie, možno pripojiť ku konektoru HDMI pomocou kábla (plne osadeného) kompatibilného so systémom HDMI.

Informácie o pripojeniach si pozrite v časti "Externé zariadenia" (s. 58).

#### **■Použiteľné funkcie HDMI**

●Vstupný zvukový signál: 2ch lineárny PCM (vzorkovacie frekvencie – 48 kHz, 44,1 kHz, 32 kHz)<br>●Vstupný videosignál → : 480i, 480p, 576i, 576p, 720p, 1080i a 1080p

- : 480i, 480p, 576i, 576p, 720p, 1080i a 1080p
	- → "Vstupný signál, ktorý je možné zobraziť" (dole)

Prispôsobte nastavenie výstupu digitálneho zariadenia.

- $\bullet$ Vstupný signál PC  $\cdot \bullet$  "Vstupný signál, ktorý je možné zobraziť" (dole)
	- Prispôsobte nastavenie výstupu PC.

 $\bullet$  VIERA Link (HDAVI Control 5) :  $\bullet$  "VIERA Link" (s. 53)

●x.v.Colour™

●Audio Return Channel (∗3) (len konektor HDMI2)

#### **■Pripojenie DVI**

Ak má externé zariadenie len výstup DVI, pripojte ho do konektora HDMI prostredníctvom káblového adaptéra DVI-HDMI(∗2).

Keď používate káblový adaptér DVI-HDMI, pripojte audio kábel do konektora audio vstupu (HDMI1 / 2: použite konektory COMPONENT-AUDIO / HDMI3: použite konektory AV3 audio).

#### **Poznámka**

●Audio nastavenia je možné vykonať na obrazovke "Vstup HDMI1 / 2 / 3" v Menu ZVUK. (s. 27)

●Ak má pripojené zariadenie funkciu nastavenia formátu zobrazovania, nastavte formát na "16:9".

- Tieto konektory HDMI sú "typu A".
- ●Tieto konektory HDMI sú kompatibilné s ochranou proti nelegálnemu kopírovaniu HDCP (High-Bandwidth Digital Content Protection).
- ●Zariadenie bez konektora digitálneho výstupu je pre príjem analógových signálov možné pripojiť do vstupného konektora "COMPONENT", "S-VIDEO" alebo "VIDEO".
- ●Tento televízor obsahuje technológiu HDMI™.
	- (∗1): Na zariadeniach kompatibilných so systémom HDMI je uvedené logo HDMI.
	- (∗2): Opýtajte sa v miestnej predajni digitálnych zariadení.
	- (∗3): Audio Return Channel (ARC) je funkcia, vďaka ktorej sa odosielajú digitálne zvukové signály prostredníctvom kábla HDMI.

### **Vstupný signál, ktorý je možné zobraziť**

### **COMPONENT** (Y, PB, PR)**, HDMI**

![](_page_62_Picture_369.jpeg)

**PC** (z konektora HDMI) Použiteľný vstupný signál pre PC je v zásade kompatibilný so štandardným časovaním HDMI.

![](_page_62_Picture_370.jpeg)

### **Poznámka**

●Iné ako vyššie uvedené signály sa nemusia zobraziť správne.

●Vyššie uvedené signály sú preformátované na optimálne zobrazenie na obrazovke.

●Signál PC je pre zobrazenie zosilnený a skomprimovaný, preto nemusí byť možné zobraziť drobné detaily s dostatočnou jasnosťou

**ď.**

**Casto kladené otázky at**

**asto kladené** 

# **Často kladené otázky**

Pred požiadaním o servis alebo pomoc skúste problém vyriešiť podľa týchto jednoduchých pokynov. Ak problém naďalej pretrváva, požiadajte o pomoc miestneho predajcu spoločnosti Panasonic.

### **V režime DVB sa vyskytuje blokovanie šumom, zamrznutie alebo strácanie obrazu / V analógovom režime sa vyskytujú biele body alebo tiene obrazu (duchovia) / Niektoré kanály nemožno naladiť**

- ●Skontrolujte umiestnenie, smer a pripojenie antény.
- ●Skontrolujte "Stav signálu" (s. 34). Ak je "Stav signálu" zobrazený červenou farbou, signál DVB je slabý.
- ●Počasie ovplyvňuje príjem signálu (silný dážď, sneženie atď.), najmä v oblastiach so slabým príjmom. Za dobrého počasia môže vysoký tlak spôsobovať zlý príjem niektorých kanálov.
- ●Kvôli príslušným technológiám digitálneho príjmu môže byť kvalita digitálnych signálov v niektorých prípadoch napriek dobrému príjmu analógových kanálov relatívne nízka.
- ●Vypnite televízor hlavným vypínačom a potom ho znova zapnite.
- ●Ak problém pretrváva, obráťte sa na miestneho distribútora alebo poskytovateľa služieb so žiadosťou o informácie o dostupnosti služieb.

### **Televízor neprodukuje ani obraz ani zvuk**

- ●Je televízor v režime AV?
- ●Skontrolujte, či je vybratý správny režim vstupu AV.
- ●Skontrolujte, či je sieťová zástrčka zasunutá do elektrickej zásuvky.
- Je televízor zapnutý?
- Skontrolujte Menu OBRAZ (s. 26) a hlasitosť.
- ●Skontrolujte, či sú všetky potrebné káble a pripojenia pevne zapojené.

### **Automatický formát zobrazovania**

- ●Automatický formát zobrazovania je navrhnutý tak, aby poskytoval optimálny pomer strán na vyplnenie obrazovky. (s. 60)
- ●Stlačte tlačidlo ASPECT, ak si želáte zmeniť pomer strán ručne (s. 16).

### **S-Video / čierno-biely obraz**

● Skontrolujte, či výstup externého zariadenia zodpovedá vstupu televízora. Ak je výstup externého zariadenia nastavený na S-Video, televízor musí byť tiež nastavený na S-Video (s. 22).

![](_page_63_Picture_21.jpeg)

### **Prehľad TV programov neobsahuje žiadne programy**

- Skontroluite digitálny vysielač.
- ●Nasmerujte anténu na iný vysielač nainštalovaný v blízkosti.
- ●Skontrolujte analógové vysielanie. Ak je kvalita obrazu zlá, skontrolujte anténu a obráťte sa na svojho miestneho distribútora.

### **Na obrazovke zostane režim vstupu, t. j. EC/AV1**

### $\bullet$ Zrušíte ich  $i$  stlačením tlačidla. Opätovným stlačením ich znova zobrazíte.

### **Funkcia Q-Link nefunguje**

●Skontrolujte kábel SCART a pripojenie. Nastavte tiež "AV1 / AV2 výstup" v Menu ďalších nastavení (s. 28).

### **Funkcia "VIERA Link" nefunguje a zobrazí sa hlásenie o chybe**

- ●Skontrolujte pripojenie. (s. 50 a s. 51)
- ●Zapnite pripojené zariadenie a potom zapnite televízor. (s. 53)

### **Nahrávanie sa okamžite nespustí**

● Skontroluite nastavenia rekordéra. Podrobné informácie si prečítajte v návode pre rekordér.

### **Kontrast je znížený**

- ●Kontrast sa zníži v nasledujúcich podmienkach, ak používateľ niekoľko minút nevykoná žiadny úkon:
	- žiadny signál v režime DVB alebo AV
	- vybratý uzamknutý kanál
	- vybratý neplatný kanál
	- vybratý rozhlasový kanál
- zobrazené menu
- miniatúra alebo statický obrázok v režime karty SD

![](_page_64_Picture_339.jpeg)

**Č**

**asto kladené** 

**。** 

**otázky at**

**ď.**

### **Licencia**

Aj keď nie je uvedená špeciálna poznámka pre obchodné značky určitej spoločnosti alebo výrobku, tieto obchodné značky sú plne rešpektované.

- ●DVB a logá DVB sú obchodné značky spoločnosti DVB Project.
- ●Logo SDXC je ochrannou známkou spoločnosti SD-3C, LLC.
- ●HDMI, logo HDMI a High-Definition Multimedia Interface sú ochranné známky alebo registrované ochranné známky spoločnosti HDMI Licensing LLC v USA a ďalších krajinách.
- ●HDAVI Control™ je obchodná značka spoločnosti Panasonic Corporation.
- ●"AVCHD" a logo "AVCHD" sú obchodné značky spoločnosti Panasonic Corporation a spoločnosti Sony Corporation.
- ●x.v.Colour™ je obchodná značka.
- ●Vyrobené na základe licencie udelenej spoločnosťou Dolby Laboratories.
- Dolby a symbol dvojitého D sú ochranné známky spoločnosti Dolby Laboratories. ●Vyrobené na základe licencie podľa amerického patentu č.: 5 451 942 & a ďalších platných a podaných patentov v USA a iných krajinách. DTS a symbol sú registrované ochranné známky a DTS Digital Out a logá DTS sú
- ochranné známky spoločnosti DTS, Inc. Výrobok obsahuje softvér. © DTS, Inc. Všetky práva vyhradené.
- ●GUIDE Plus+ je (1) registrovaná ochranná známka alebo ochranná známka výrobkov, (2) ktoré sú vyrobené v licencii, (3) sú predmetom rozličných medzinárodných patentov a žiadostí o udelenie patentu vlastnených alebo licencovaných spoločnosťou Gemstar-TV Guide International, Inc. a jej príslušných dcérskych spoločností.

# **Špecifikácie**

![](_page_66_Picture_419.jpeg)

●Dizajn a špecifikácie podliehajú zmenám bez predchádzajúceho upozornenia. Uvádzaná hmotnosť a rozmery sú približné.

●Toto zariadenie vyhovuje nasledujúcim normám pre elektromagnetickú kompatibilitu (EMC). EN55013, EN61000-3-2, EN61000-3-3, EN55020

Špecifikácie **。** Licencia **。** 

#### **Informácie pre užívatel'ov o likvidácii použitého elektrického a elektronického zariadenia (súkromné domácnosti)**

![](_page_67_Picture_1.jpeg)

Tieto symboly na prístrojoch, batériach a baleniach alebo v priložených návodoch na použitie znamenajú, že použité elektrické a elektronické zariadenia a baterie sa nesmú miešat' so všeobecným domácim odpadom. Pre správne zaobchádzanie, obnovu a recykláciu, odvezte prosím tieto produkty na určené zberné miesta, kde budú prijaté bez poplatku v súlade so Smernicami 2002/96/ES a 2006/66/ES. V niektorých krajinách je možné tieto produkty vrátit' priamo

![](_page_67_Picture_3.jpeg)

miestnemu maloobchodu v prípade, ak si objednáte podobný nový výrobok. Správna likvidácia týchto produktov pomôže ušetrit' hodnotné zdroje a zabránit' možným negatívnymvplyvom na l'udské zdravie a prostredie, ktoré môžu vzniknút' z nesprávneho zaobchádzania s odpadom. Pre bližšie informácie o vašom najbližšom zbernom mieste kontaktujte, prosím, vaše miestne úrady.

V prípade nesprávnej likvidácie odpadu môžu byt'uplatnené pokuty v súlade so štátnou legislatívou.

![](_page_67_Picture_6.jpeg)

#### **Pre právnické osoby v Európskej únii**

Ak potrebujete zlikvidovat' opotrebované elektrické a elektronické produkty, pre bližšie informáciekontaktujte, prosím, svojho miestneho predajcu alebo dodávatel'a.

#### **Informácie o likvidácii elektrického a elektronického odpadu v krajinách mimo Európskej únie** Tieto symboly platia iba v Európskej únii. Ak si prajete zlikvidovat' tento produkt alebo batériu, pre bližšie informácie kontaktujte,

prosím, vaše miestne úrady alebo predajcu a informujte sa o správnej metóde likvidácie. **Poznámka k symbolu baterie (symbol v strede a dole)**

Tento symbol môže byť použitý v kombinácii s chemickým symbolom. Chemický symbol určuje obsiahnutú chemickú latku v súlade s príslušnými Smernicami ES.

GEMSTAR-TV GUIDE INTERNATIONAL, INC. A JEHO PRÍSLUŠNÉ DCÉRSKE SPOLOČNOSTI V ŽIADNOM PRÍPADE NERUČIA ZA PRESNOSŤ INFORMÁCII O PROGRAME POSKYTNUTÝCH SYSTÉMOM THE GUIDE PLUS+. SPOLOČNOSŤ GEMSTAR-TV GUIDE INTERNATIONAL, INC. A JEJ PRÍSLUŠNÉ DCÉRSKE SPOLOČNOSTI V ŽIADNOM PRÍPADE NERUČIA ZA ŽIADNE SUMY PREDSTAVUJÚCE STRATU ZISKU, OBCHODNEJ PRÍLEŽITOSTI ANI ZA NEPRIAME, ZVLÁŠTNE A NÁSLEDNÉ ŠKODY V SPOJENÍ S POSKYTNUTÍM ALEBO POUŽÍVANIM INFORMAČNÉHO ZARIADENIA ALEBO SLUŽIEB V SÚVISLOSTI SO SYSTÉMOM THE GUIDE PLUS+.

**http://www.europe.guideplus.com/**

![](_page_67_Picture_14.jpeg)

### $\epsilon$

#### **Vyhlásenie o zhode (DoC)**

Kópiu originálneho vyhlásenia DoC pre tento televízor nájdete na nasledujúcej webovej lokalite: http://www.doc.panasonic.de

Autorizovaný zástupca: Panasonic Testing Centre Panasonic Marketing Europe GmbH Winsbergring 15, 22525 Hamburg, Germany

### **Záznam zákazníka**

Číslo modelu a sériové číslo tohto produktu sa nachádza na zadnom paneli. Zapíšte si sériové číslo do kolónky uvedenej nižšie a odložte si túto knižku spolu s dokladom o kúpe ako trvalý záznam o kúpe kvôli identifikácii v prípade krádeže alebo straty a tiež pre účely záručného servisu.

Číslo modelu Narodelu Sériové číslo

### **Panasonic Corporation**

Web Site : http://panasonic.net © Panasonic Corporation 2010

M0110-1020